## **IPITOMY- Configuration User Guide BWM3636**

## **1. Introduction**

The IPitomy BWM36 is an optional add on module for IPitomy phones that have compatible version 3 (V3) hardware. The module includes Bluetooth for integration with many Bluetooth headsets. It also has an Electronic Hook Switch (EHS) functionality that integrates with certain Jabra and Plantronics Wireless headsets. When using the BWM36 module, wireless headsets can be used to initiate and answer calls by pressing the answer button on the headset. The wireless headset adapter and USB charging are compatible with 620 series IP Phone at this time, with version 3 hardaware Rev 2.30. or higher. The BWM3636 an optional plug in device and may be added at any time to the telephone simply by plugging it in.

## **2. Getting Started**

This chapter provides the following basic installation instructions and information for the BWM36.

#### **2.1 Packaging Contents**

The following components are included in your BWM36 package:

• **BWM36**

• **RJ45 Cord**

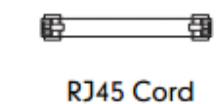

- **RJ9 Cord** RJ9 Cord
- **RJ45-RJ9 Cord** RJ45-RJ9 Cord

• **Quick Installation Guide**

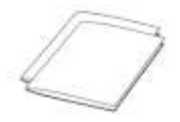

### **2.1.2 BWM36 Installation**

To connect with an IP Phone see figure 1 and 2 below.

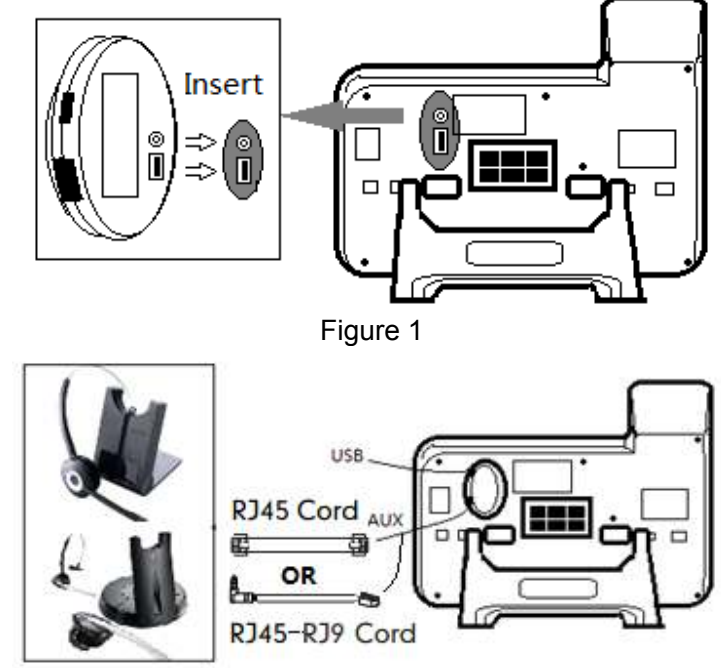

Figure 2

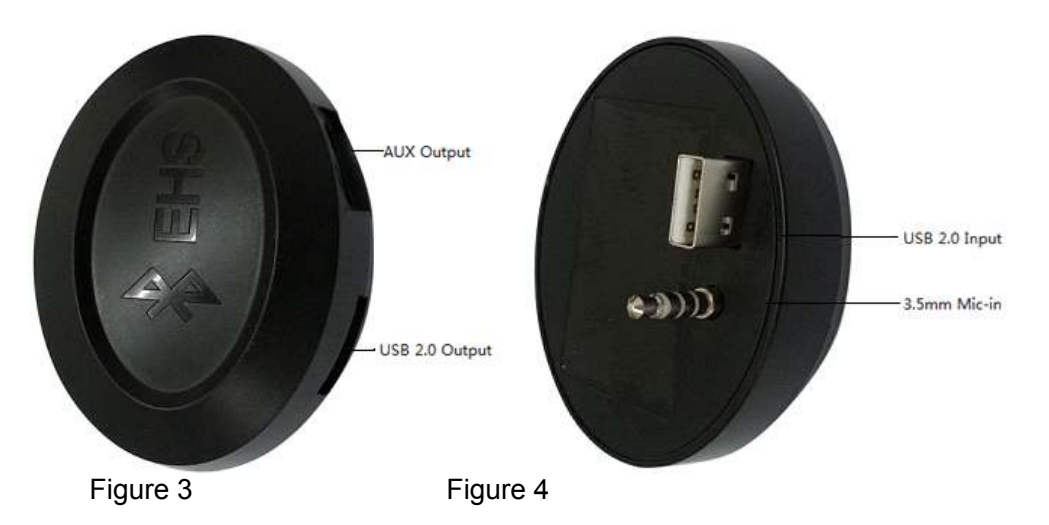

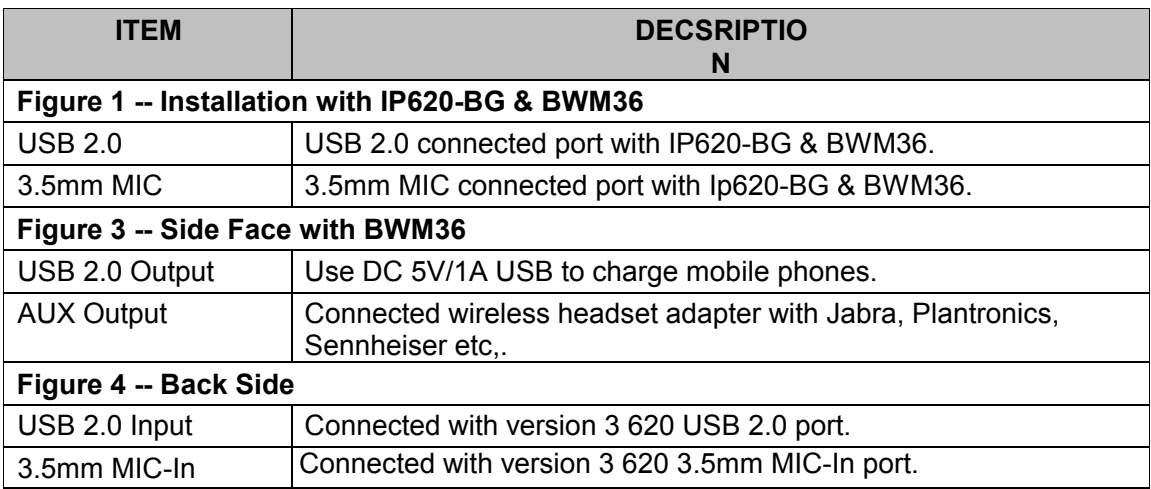

# **3. Features**

## **3.1 Bluetooth**

BWM36-Bluetooh feature allows you to receive calls wherever you are in the office through Bluetooth headset. You can be free to answer or hang up the calls by pressing the answer button on the Bluetooth headset. For details, please follow below:

### **3.1.1 Main Features:**

>Plug and play, easy to use

>Support for wideband audio

>Operating distance: 10 meters, Optimum distance: 3~5 meters(6~8 feet)

>Answer incoming calls through Bluetooth headset

>Terminate calls through Bluetooth headset

>Adjusts the volume through Bluetooth headset

>Transmitted power: Class 2 >Bluetooth frequency range: 2.402GHz-2.480GHZ >Support 3xx/4xx/6xx version 3 series IP Phone >Symbol rate: 3Mbit/sec

#### **3.1.2 Bluetooth Setting**

Ensure that the BWM36 USB &3.5mm dongle is properly connected into the USB &3.5mm port on the back of the IP Phone. And then, the LCD top right corner will display a Bluetooth icon.

#### **To activate the Bluetooth mode via phone user interface (IP620-BG example)**:

Press Menu>System Settings>Advanced Settings>Password(Default is empty)>Bluetooth 1. Press OK or Enter soft key to select On from the Bluetooth field.

2. Before you pair Bluetooth headset, check the indicator on the Bluetooth headset to make sure the Bluetooth headset is discoverable. And then, press "Search Bluetooth Devices" to search the Bluetooth devices.

The LCD screen prompts the following message:

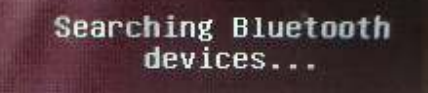

The IP Phone proceeds to search the local Bluetooth devices. When the phone completes search, it will display the found Bluetooth devices on the LCD screen.

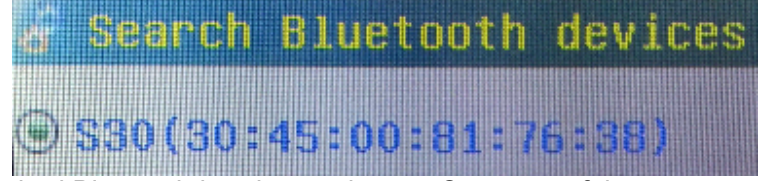

3. Select the desired Bluetooth headset and press Connect soft key 4.After a short period of time, the Bluetooth headset is automatically connected to your IP Phone. The Bluetooth information will appear on the LCD screen.

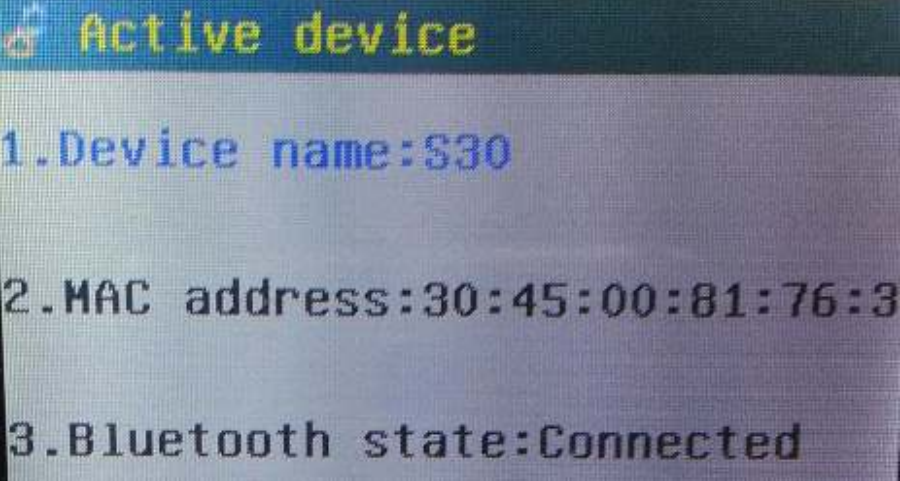

With the Bluetooth headset paired and connected, you can use the Bluetooth headset to place and answer calls.

#### **To view the Bluetooth headset information (IP620-BG)**

Press Menu>System Settings>Advanced Settings>Password(Default is empty)>Bluetooth> Active device

The LCD screen displays a list of paired and connected Bluetooth headsets detail.

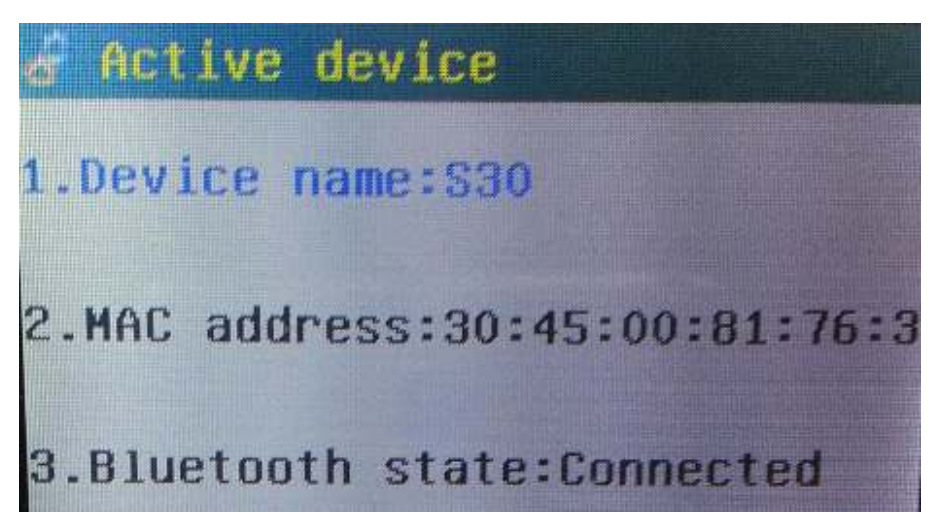

**Device name:** the name of the Bluetooth headset. **MAC Address:** the MAC address of the Bluetooth headset. **Bluetooth Status:** the Status of the Bluetooth headset. **Shut Soft Key:** Disconnect Bluetooth headset.

**To manage your Bluetooth headset from your IP Phone (IP620-BG)**

Press Menu>System Settings>Advanced Settings>Password (Default is empty)>Bluetooth> Paired Devices List

You can Delete or re-Connect your Bluetooth headset from your IP Phone.

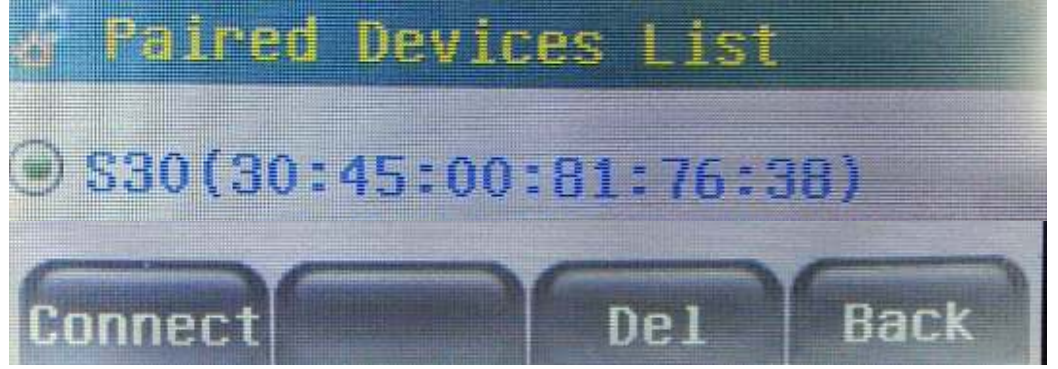

#### **3.2 Wireless Headset Adapter**

BWM36-Wireless headset adapter feature approved for use with wireless models made by major manufactures, include GN Netcom/Jabra, Plantronics and Sennheiser etc. The unit is easy to install via a simple link from BWM36 to AUX port. See Figure 5:

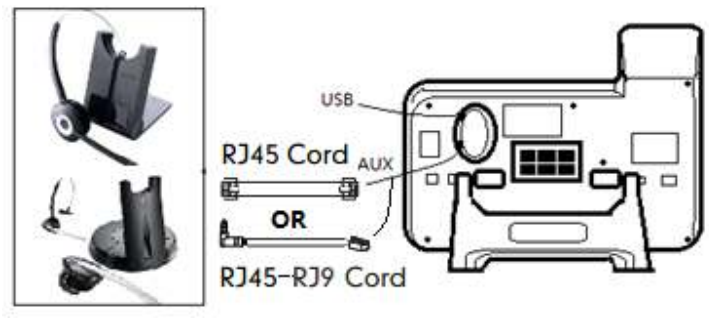

Figure 5

#### **3.2.1 Main Features:**

>Plug and play, easy to use

>Answer incoming call through remote wireless headset

>Terminate calls using remote wireless headset

>Support 620 version 3 series IP Phone

>Compatible with GN Netcom/Jabra, Plantronics, Sennheiser etc.

### **3.2.3 Example**

#### **To connect the BWM36 with a Plantronics Wireless Headset (IP620-BG)**

1. Cable A connect from the "headset jack" of the IP phone to "Telephone interface cable jack "of the Plantronics Wireless Headset Base. **The cable provided by Plantronics**. 2. Cable B connect the RJ45 jack on BWM36 on the IP Phone to the "EHS cable jack" of Plantronics Wireless Headset Base. The cable provided by IP Phone. Find as below Figure 6.

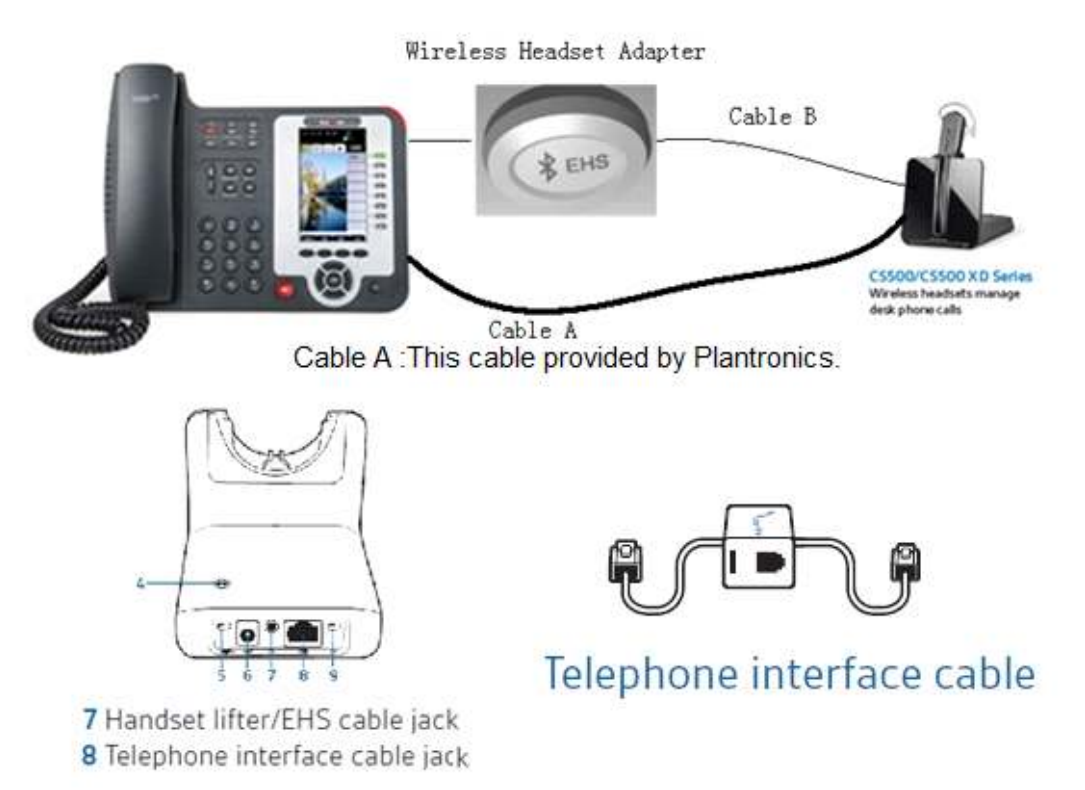

Figure 6